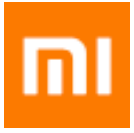

# Manual de utilizare

Bun venit în comunitatea **Xiaomi**

**Xiaomi Inc**. este producătorul telefoanelor inteligente din gama **Mi**. Vizitați www.mi.com pentru a afla mai multe despre telefoanele **Mi**. Pentru a afla mai multe despre sistemul de operare **MIUI**, vizitați **www.miui.com** Acest manual de utilizare poate diferi de varianta reală ca urmare a actualizărilor sistemului de operare. Consultați telefonul și acționați în consecință.

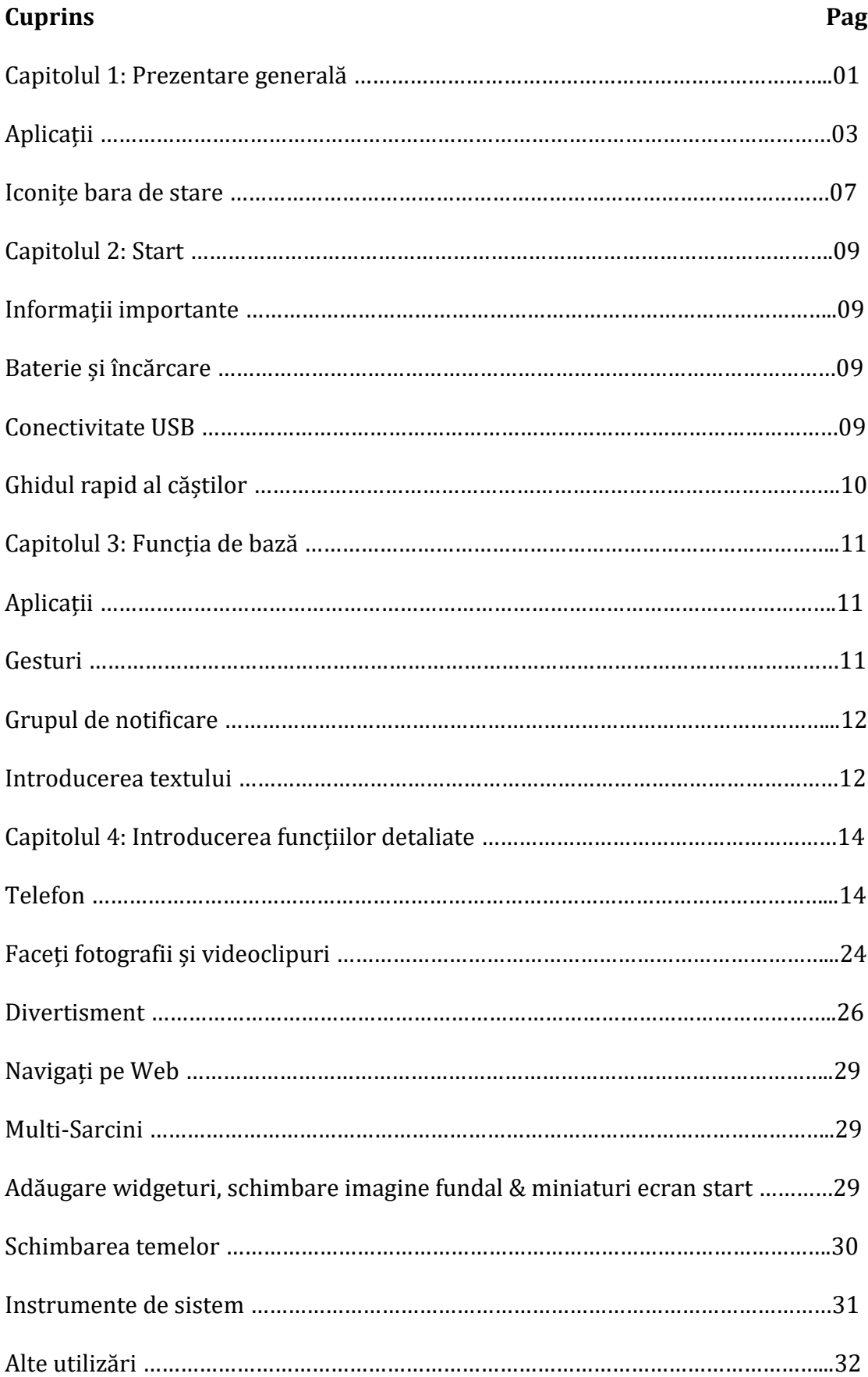

# **Capitolul 1:**

# **Prezentare generală**

Vă mulțumim pentru alegerea telefonului Mi!

Acest ghid de utilizare explică funcțiile de bază / avansate pentru telefoanele Mi. Pentru mai multe informații, vizitați site-ul nostru oficial: **www.mi.com**

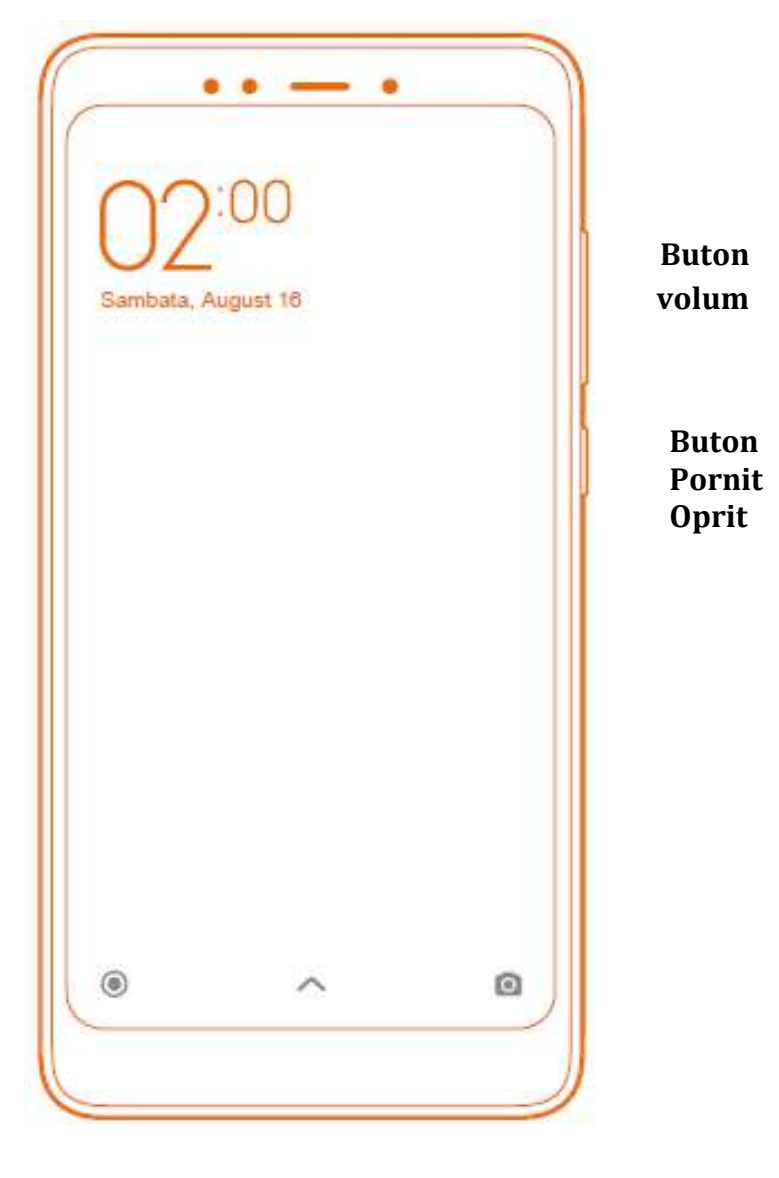

**Mufa USB** 

Imaginea de mai sus poate diferi uşor în funcție de model.

#### **Butoane**

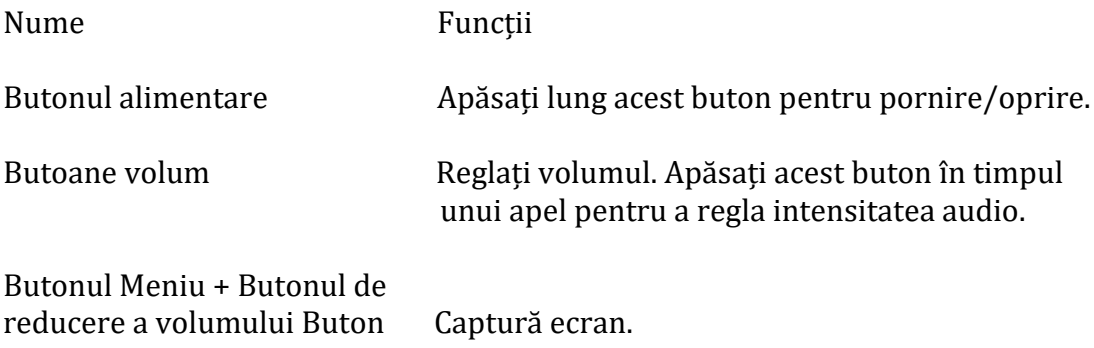

#### **Instalarea cartelei SIM:**

Pentru telefoanele cu baterii nedemontabile:

- 1. Scoateți cheița de evacuare sertar SIM din cutia telefonului
- 2. Introduceți și apăsați cheița în orificiul sertarului SIM pentru evacuare
- 3. Așezați corect cartelele SIM pe sertar
- 4. Introduceți sertarul SIM înapoi în locașul lui în aceeași poziție.

Pentru telefoanele cu baterii detașabile:

- 1. Scoateți capacul din spate și bateria
- 2. Introduceți cartela SIM în slot cu contacte metalice orientate în jos
- 3. Introduceți bateria și închideți capacul din spate.

# **Aplicații**

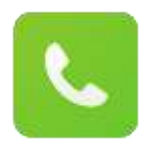

# **Telefon**

Efectuarea de apeluri telefonice sau căutarea contactelor cu tastatură T9. De asemenea, puteți verifică jurnalele de apeluri.

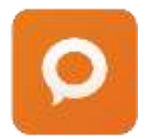

# **Mesaje**

Vă permit să schimbați mesaje text cu alte dispozitive SMS și MMS utilizând conexiunea celulară.

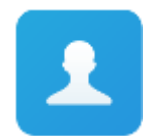

# **Contacte**

Puteți gestiona contactele salvate în SIM, memoria externă și contul Mi.

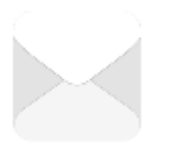

# **Poștă (Mail)**

Configurați-vă contul de e-mail și accesați cutia poștală cu telefonul Mi. Veți primi notificări atunci când primiți un nou e-mail.

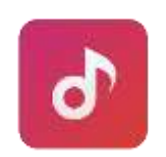

**Muzică**  Sunetul Dirac HD aduce o îmbunătățire autentică a performanței audio.

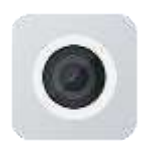

#### **Camera foto**

Faceți fotografii și înregistrați videoclipuri utilizând diverse moduri și setări.

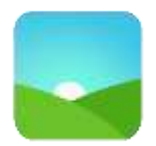

# **Galerie**

Noua galerie cu aspect reorganizat permite o navigare fluidă a imaginilor. Albumele se vor sincroniza automat. Pot fi create albume și se pot gestiona fotografiile.

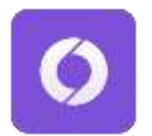

# **Bara de navigare**

Vă aduce o experiență de navigare pe internet, în condiții de totală securitate.

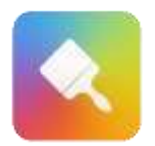

# **Personalizare**

Personalizați telefonul dvs. selectând din multitudinea de teme dedicate MI. Alegeți stilul propriu, schimbați-l oricând pentru a vă reprezenta starea de spirit.

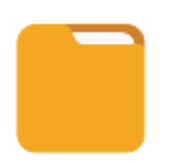

# **Explorator fișiere**

Exploratorul de fișiere vă permite să verificați utilizarea spațiului de stocare și navigarea fișierelor. De asemenea, puteți utiliza WLAN pentru a gestiona de la distanță stocarea telefonului.

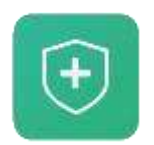

# **Securitate**

Funcțiile de securitate și confidențialitate vă permit să setați modul în care doriți să blocați și să deblocați telefonul. MIUI suportă criptarea aplicațiilor. Folosirea funcțiilor de scanare a virusului MIUI și a blocării listei poate împiedică

telefonul dvs. să provoace atacuri de tip virus, apeluri spam și mesaje nesolicitate.

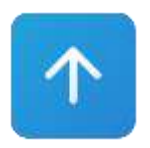

**Actualiz**ă**ri** Păstrați versiunea actualizată până la cea mai recentă versiune MIUI.

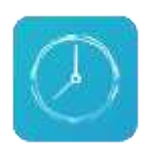

**Ceas**  Personalizați setarea ceasului și etichetați fiecare alarmă.

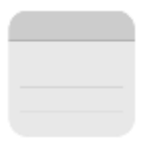

# **Notițe**

Puteți lua notite și ulterior le puteți partaja prin SMS, Bluetooth, poștă etc.

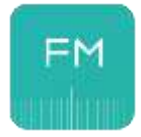

# **Radio**

Radioul acceptă scanarea automată și vă permite să ascultați posturile locale de radio FM.

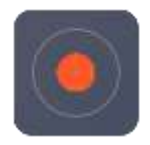

# **Inregistrare**

Aparatul de înregistrare vă permite să utilizați telefonul Mi Phone ca dispozitiv portabil de înregistrare.

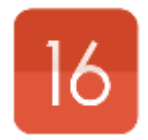

**Calendar**

Verificați toate datele și sărbătorile legale. Calendarul acceptă și calendarul lunar.

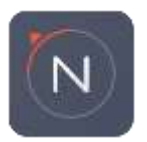

# **Busolă**

Găsiți o direcție, vedeți latitudinea și longitudinea, altitudinea sau unghiul de pantă.

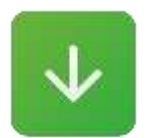

**Descărcări** Gestionați conținutul descărcărilor.

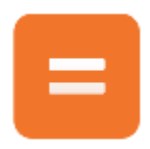

# **Calculator**

Calculatorul oferă funcții de calcul simple și complexe.

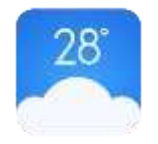

# **Vreme** Obțineți cele mai recente informații online despre starea vremii.

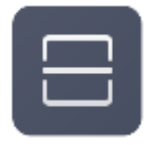

#### **Scanner** Scanner portabil pentru coduri QR şi coduri de bare.

# **Aplicațiile pot fi diferite – în funcție de regiunea de pe glob.**

#### **Bara de stare & Explicații**

Notificările afișate pe ecran vor indică starea – după cum urmează:

#### **Semnal GSM**

Cu cât este mai mare numărul de bare afișate, cu atât semnalul GSM este mai bun.

#### **Nu există semnal**

Nu se poate conecta la furnizorul de servicii mobile. Numai apelurile de urgență sunt disponibile.

#### **Modul de zbor**

Modul avion este activ - nu puteți efectua apeluri telefonice și funcția wireless este dezactivată.

#### **Datele celulare-Conectat**

Telefonul dvs. Mi a fost conectat la o rețea de date celulară.

**Rețea 4G**  Conexiune 4G / LTE

**Rețeaua HSPA +**  Conexiune HSPA +

**Rețeaua EDGE**  Conexiune EDGE

**Rețea GPRS**  Conexiune GPRS

#### **Rețea Wi-Fi**

Un număr mare de bare semnifica o recepție mai bună a semnalului Wi-Fi.

#### **Modul silențios**

Telefonul a fost setat în modul silențios.

#### **Modul vibrații**

Telefonul dvs. a fost setat în modul vibrații.

# **Serviciul GPS**

Serviciul GPS & localizare este activ.

#### **Modul silențios**  Modul silențios este activ.

#### **Bluetooth Bluetooth a fost activat**

Conexiunea Bluetooth este activată și asociată cu unul sau mai multe dispozitive.

#### **Hot Spot (rețea ad-hoc)**

Rețeaua de date este activă și poate fi partajată cu alte dispozitive.

#### **Cască**

O cască audio a fost conectată la telefon.

#### **Speaker (difuzor)**

Utilizați difuzorul pentru a asculta muzică sau pentru un apel telefonic.

# **Dispozitiv OTG conectat**

Un dispozitiv nou a fost conectat prin intermediul OTG.

# **Sincronizare date**

Sincronizarea datelor din telefonul dvs. este activă.

# **Eroare de sincronizare**

Telefonul nu poate sincroniza datele din anumite motive.

# **Notificări multiple**

Există mai multe notificări în așteptare.

# **Capitolul 2:**

Primii pași-Informații importante

# **Citiți cu atenție tot manualul înainte de a utiliza telefonul Mi.**

• Nu porniți telefonul dvs. Mi în locuri în care există interdicție pentru dispozitive mobile (ex: avion, spital, în proximitatea echipamentelor medicale unde apare marcajul "Nu Folosiți Telefoane Mobile")

• Nu porniți telefonul Mi în locuri unde semnalul celular ar putea provoca pericole sau interferențe, de exemplu stații de benzină, lângă depozite de combustibil / soluții chimice sau de articolele explozive.

• Folosiți accesoriile și bateriile autentice-marca Mi-nu utilizați accesorii neautorizate.

• Păstrati bateria și dispozitivul uscate, departe de apă sau orice alt lichid, evitând astfel un posibil scurtcircuit

- Lucrările de reparații ar trebui să fie operate de către profesioniști autorizați.
- Pentru accesorii externe conectate, citiți cu atenție ghidul de utilizare.

• Xiaomi Communications Co., Ltd. și afiliații săi ("Xiaomi") nu vor fi răspunzători pentru eventualele răniri, pierderi sau pagube cauzate de modificările neautorizate sau modurile de operare neconforme ale produselor Xiaomi.

# **Eliminarea corectă a acestui produs.**

Acest marcaj indică faptul că acest produs nu ar trebui să fie eliminat împreună cu alte deșeuri menajere în întreaga UE. Pentru a preveni posibilele daune asupra mediului sau sănătătii umane cauzate de eliminarea necontrolată a deșeurilor, reciclați în mod responsabil pentru a promova reutilizarea durabilă a resurselor materiale. Pentru a returna dispozitivul utilizat, apelați la sistemele de returnare și de colectare sau contactați distribuitorul unde a fost cumpărat produsul. Aceștia pot lua acest produs pentru reciclarea ecologică.

# **IMPORTANT**

POATE EXISTA RISC DE EXPLOZIE DACĂ BATERIA ESTE INLOCUITĂ CU UN MODEL INCOMPATIBIL. RECICLAȚI BATERIILE UTILIZATE ÎN CONFORMITATE CU LEGILE ÎN VIGOARE.

Pentru a preveni posibilele deteriorări ale auzului, nu ascultați la niveluri ridicate de volum pentru perioade lungi de timp. Temperatură: 0°C-40°C Adaptorul trebuie instalat în apropierea echipamentului și trebuie să fie ușor accesibil.

#### **Baterie și încărcare**

Pictograma bateriei din colțul din dreapta sus indică nivelul bateriei sau starea de încărcare. Pentru a afișa procentajul de încărcare a bateriei rămase, accesați Setări> Setări suplimentare> Baterie și performantă> Indicator baterie. Când sincronizați sau utilizați telefonul Mi, încărcarea bateriei poate dura mai mult.

# **Conectivitate USB**

Cu ajutorul cablului USB furnizat, puteți transfera date de la alte dispozitive. Puteți selecta modul de conectare în panoul de notificare.

# **Că**ș**ti – Ghid rapid**

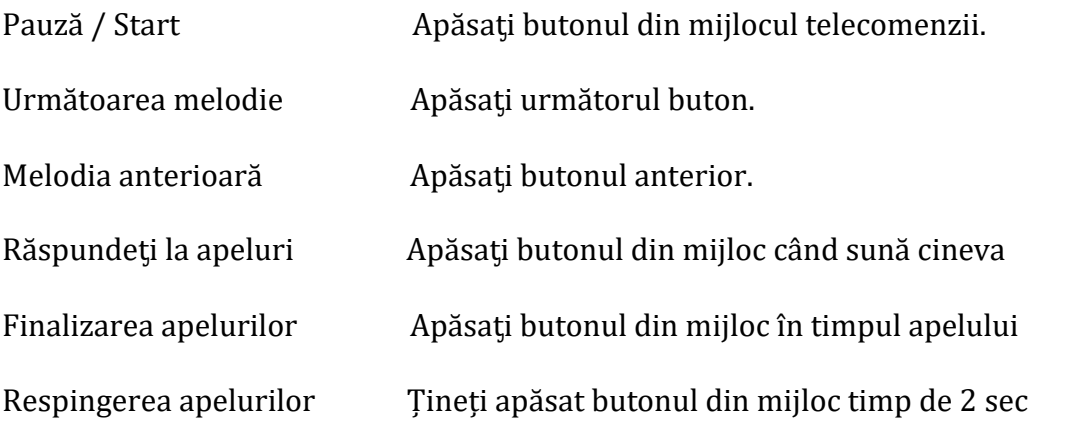

\* De asemenea, puteți personaliza funcția fiecărui buton în ultima versiune MIUI.

# **Capitolul 3**:

**Funcții de bază - Aplicații**

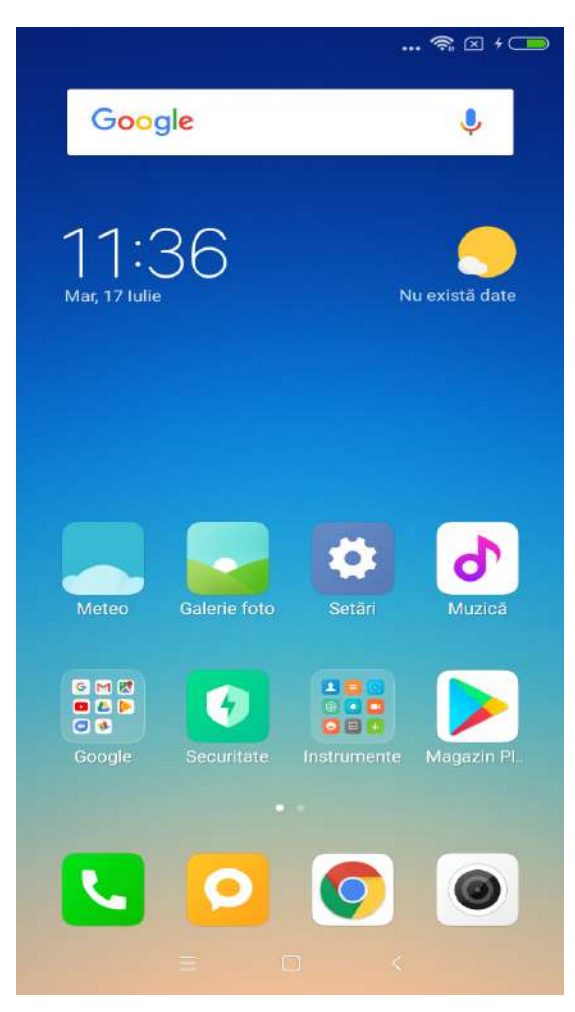

- Dacă trebuie să lansați o aplicație, atingeți pictograma din ecranul de start.
- Revenirea la ecranul principal se face apăsand butonul de revenire

• Pentru comutare la alte ecrane-glisați la: stânga / dreapta pe ecran sau atingeți butonul marcat cu punctul alb luminos.

• Pentru transfer la ultimele aplicații folosite recent, apăsaƫi butonul meniu.

# **Gesturi**

Puteți utiliza pictograma, butonul meniu și tastatura de intrare prin intermediul funcției gesturi.

• Atingere: Pentru a deschide o aplicație, pentru a selecta un element de meniu, pentru a apăsa un buton pe ecran sau pentru a introduce un caracter folosind tastatura de pe ecran, atingeți-l cu degetul.

• Apăsati și țineți apăsat: Atingeți și mențineți apăsat un element de pe ecran mai mult de 2 secunde pentru a accesa opțiunile disponibile.

• Glisați: Glisați spre stânga sau spre dreaptă în ecranul de întâmpinare sau în ecranul aplicațiilor pentru a vizualiză alte panouri. Glisați în sus sau în jos pentru a derula o pagină web sau o listă de elemente, cum ar fi persoanele de contact.

• Mărire / Micșorare: Glisați și depărtati două degete pe o pagină Web, hartă sau imagine pentru a mări acea zonă. Glisați și apropiați degetele pentru micșorare. • Tragere: Pentru a muta un element, atingeți, mențineți și glisați în poziția ƫintă.

• Dubla atingere: Apăsati de două ori pe o pagină web, harta sau poza pentru a mări imaginea. Apăsați din nou de două ori pentru a reveni la forma inițială.

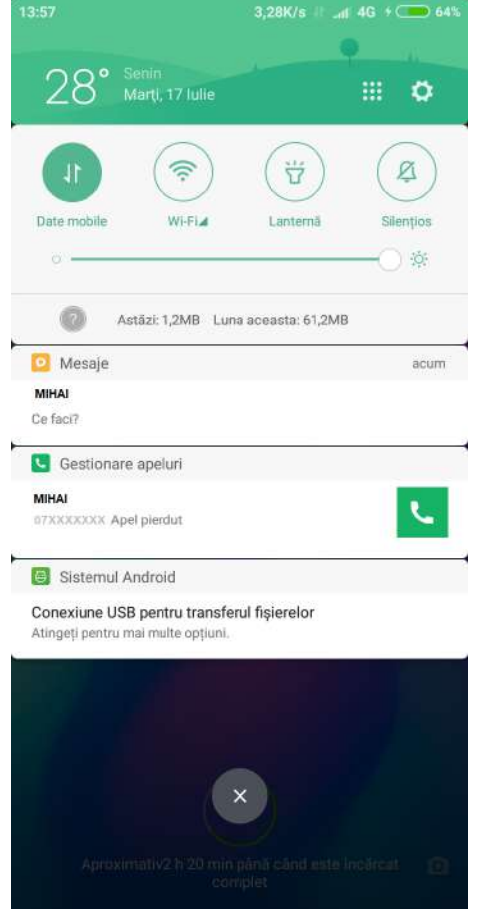

#### **Ecran de notificare**

Când există pictograme afișate în bară de notificare, trageți în jos pentru a deschide panoul de notificare și verificați detaliile informațiilor.

#### **Introducerea textului**

Tastatura virtuală este disponibilă pentru introducerea textului.

Mai jos este un exemplu care arată modul de utilizare a tastaturii. Afișarea detaliată a interfeței și operațiunile aferente depind de tastatura selectată în modul implicit.

#### **Deschiderea tastaturii**

1. Atingeți câmpul de introducere (pentru editarea unui mesaj) pentru a deschide tastatura. În câmpul de intrare este afișat cursorul. 2. Introduceți litera de pe tastatură.

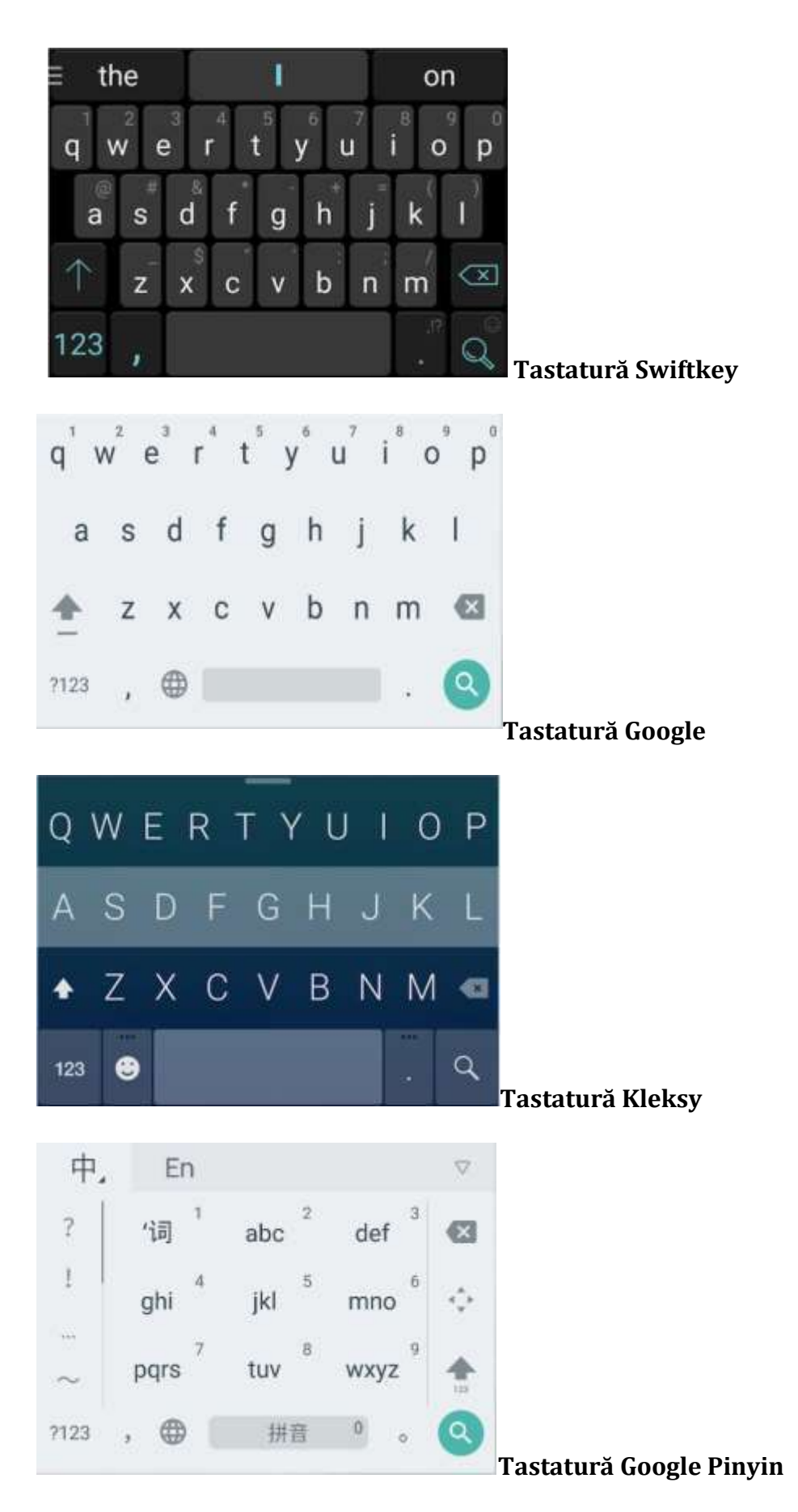

\* Puteți schimba tastatura în panoul de notificare. Când doriți să schimbați tastatura, trageți în jos panoul de notificare pentru a selectă tastatura dorită. Capitolul 4:

# **Introducerea funcțiilor detaliate**

#### **Efectuarea unui apel și preluarea unui apel**

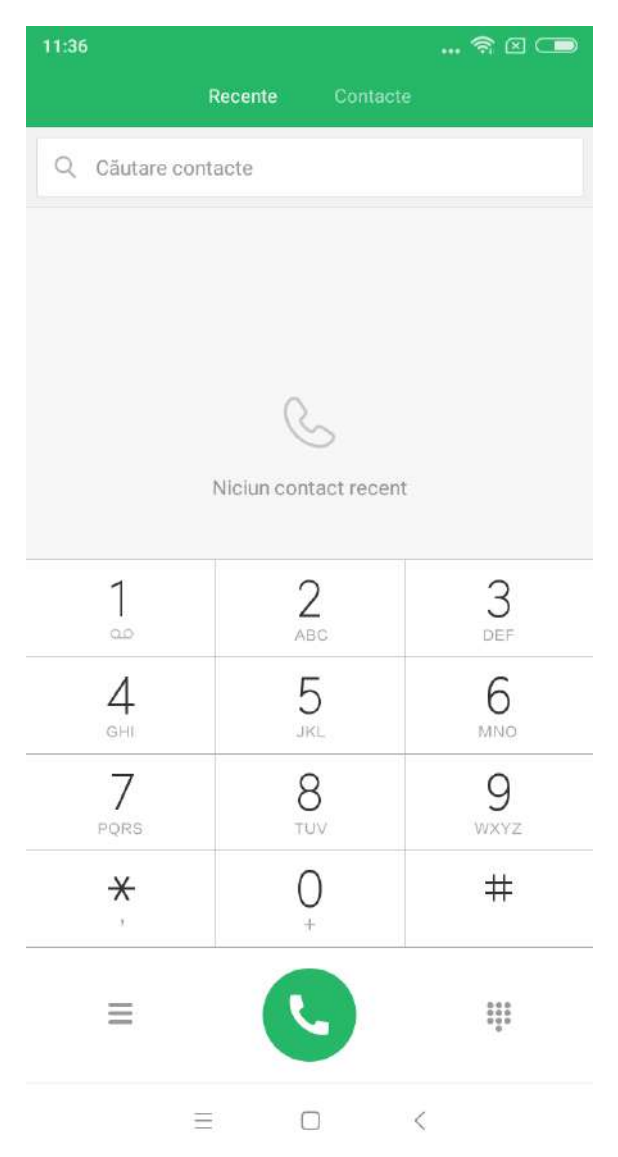

# **Efectuarea unui apel**

# **Utilizând tasta de apelare**

Formați numărul de telefon: introduceți direct numerele, apăsați butonul de apelare pentru a începe apelul.

Pentru tastare simbolul "+": Atingeți și țineți apăsată tasta numerică "0" Pentru tastare simbolul pauză ",": Atingeți și mențineți apăsată tasta \* Pentru accesare mesagerie vocală: Atingeți și țineți apăsată tasta numerică "1"

# **Efectuarea unui apel rapid prin intermediul tastei de apelare T9**

Căutare cu ajutorul T9: Căutați un contact prin tastarea numelui Căutați un contact prin tastarea numărului de telefon T9 va arăta rezultatele potrivite cu remarca evidențiată. Puteți efectua apelul prin tastarea părților evidențiate.

# **Apelarea prin folosirea "Apeluri Recente"**

Ultimele apeluri vor fi găsite în "Recente". Puteți efectua același apel prin tastarea numelui sau a numărului de telefon în jurnalul de apeluri.

Pictograma "Săgeată" din dreapta este utilizată pentru a accesa interfața de informații detaliate. Apelurile pierdute vor fi marcate cu roșu și vor conține inclusiv orele de apelare. Vor fi afișate și numerele necunoscute.

# **Apelarea folosind "Contacte" (agenda numere telefon)**

Dacă doriți să apelați pe cineva care are deja numărul salvat în "Contacte", glisați spre stânga pentru a accesa interfața "Persoane de contact". Puteți alege numele persoanei și apăsati pentru a forma numărul de telefon al acesteia.

# **Apel de urgență**

Puteți efectua apeluri de urgență și fără cartela SIM sau vă puteți înregistra în rețeaua locală cu suportul operatorului de rețea. De exemplu: Tastați 112 și apoi tastați butonul de apelare pentru a efectua un apel de urgență.

\* Puteți accesa interfața de apelare prin tastarea pictogramei apelului de urgentă atunci când ecranul este blocat prin numărul de parolă sau cu codul PIN.

# **Operații în timpul unui apel**

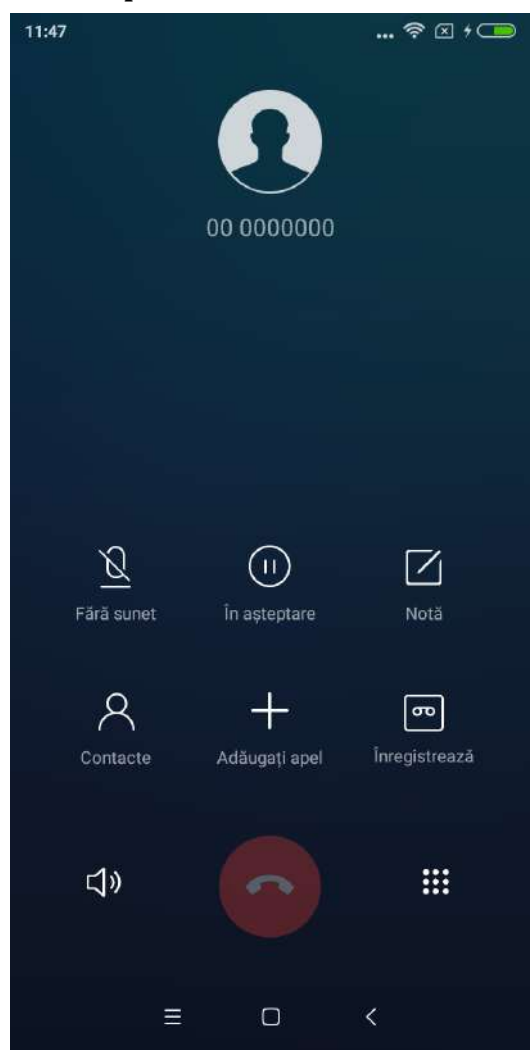

#### **Difuzor**

Utilizați funcția "Mâini libere" pentru a primi / efectua un apel. Când conexiunea Bluetooth este activă, funcția "Mâini libere" va fi comutată automat în "Conectare la dispozitiv" în timpul unei convorbiri.

#### **Tastatură**

Deschideți tastatura pentru a forma numere de telefon.

#### **Mut**

Oprire totală sonor.

# **Înregistrare**

Puteți salva o conversație prin telefon atingând butonul "Înregistrare".

# **Notițe**

Atingeți butonul "Notițe" pentru a deschide nota și tastați manual textul. Nota va fi salvată automat.

#### **Contacte**

Atingeți "Contacte" pentru a deschide interfața "Persoane de contact" și a vizualiza informațiile despre contacte.

# **Apel în așteptare**

Când primiți un nou apel în timpul unui apel în curs, telefonul dvs. va emite semnale sonore și va afișa informații detaliate de contact ale apelantului terț, pentru a vă reaminti să decideți dacă "Răspundeți" sau "Ignorați".

Apelul în așteptare este un serviciu opțional. Contactați operatorul de rețea pentru mai multe informații.

# **Reține apel**

Când doriți să răspundeti la un apel de la o tertă parte în timpul unei convorbiri în curs, puteți apăsa "țineți" pentru a lăsa apelul curent să aștepte. Când încheiați convorbirea cu terță parte, puteți introduce opțiunea "Reluați apelul" pentru a prelua apelul reținut.

#### **Adăugarea unui apel**

Puteți să accesați interfața "Persoane de contact" pentru a adăuga celălalt contact atunci când apelați la telefon. Atunci când se răspunde la celălalt apel, apelul în curs va fi ținut. În această situație, puteți alege "Comutare" sau "Îmbinare apel". Când alegeți "Îmbinare apel", telefonul va trece în modul "Conferintă".

# **Apel tip Conferință**

În cazul în care operatorul rețelei dvs. poate accepta discuții cu mai mulți utilizatori-puteți configura un apel de conferintă cu cel mult 5 persoane. Pentru a crea un Apel tip Conferintă: în primul rând efectuați un apel. În al doilea rând, tastați "Adăugați apeluri" pentru a apela celălalt contact. Apelul nou inițiat va avea loc în această situație (restul vor ramăne în așteptare). În al treilea rând, tastați "Ȋmbinare apel" pentru a îmbina toate apelurile pe aceeași linie unde toți oamenii se pot auzi și pot vorbi unul cu celălalt. Repetați al doilea și al treilea pas pentru a adăuga mai multe apeluri. În timpul conferinței, puteți să tastați butoanele din interfața de apelare pentru a modifica apelul de conferință: vor fi afișate toate contactele din apelul de conferintă.

Puteți să anulați apelurile sau să discutați doar cu unul dintre cei apelați.

# **Efectuarea unui apel în timpul apelului**

Apăsați "Adăugare apel" și apelați celălalt contact. Primul dvs. apel va fi ținut. Apăsați "Îmbinare apel". Toate apelurile vor fi fuzionate pe aceeași linie astfel încât toți cei care se află în apel să se audă unul pe celălalt. Repetați al doilea și al treilea pas pentru a adăuga apelanți la Conferință.

# **Preluare apel**

Glisați în sus butonul "Răspuns" pentru a răspunde la un apel.

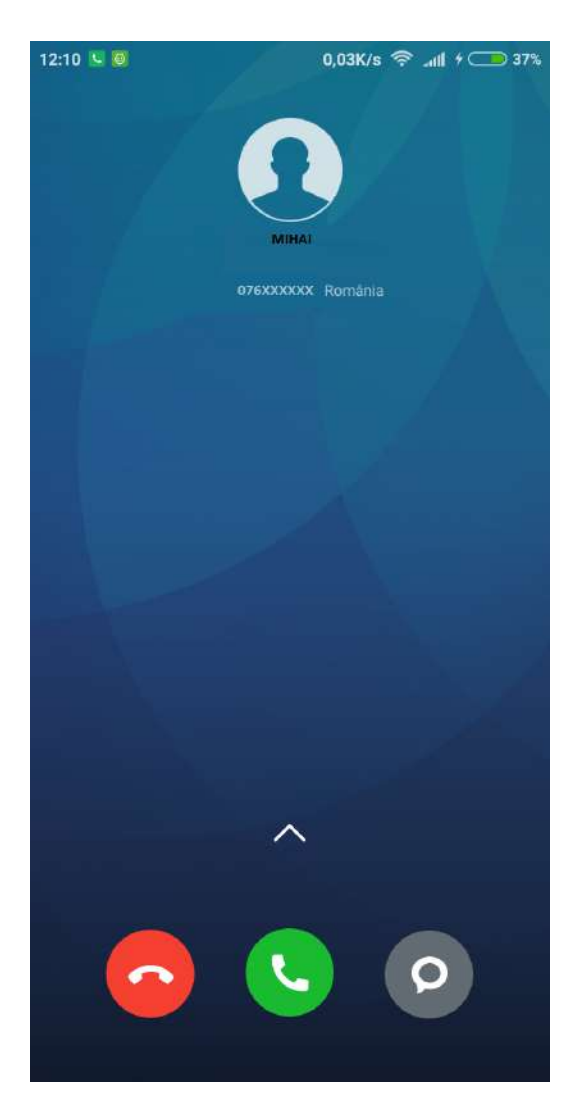

#### **Respingere apel**

Glisați în sus butonul "Respingeți" pentru a respinge un apel. Puteți glisa în sus butonul "Mesaj" pentru a respinge apelul, urmând a trimite un mesaj în schimb.

Schimbarea gestului de a răspunde la un telefon

Dezactivați tonul de apel al apelantului: Apăsați butonul "Alimentare" sau orice buton "Voce", tonul de apel va fi oprit, dar puteți decide să răspundeți la telefon.

#### **Recunoasterea numerele de telefon externe**

Numerele de telefon ale operatorilor vor fi recunoscute ca fiind numele operatorului. De exemplu, 10010 va fi recunoscut automat ca "China Unicom".

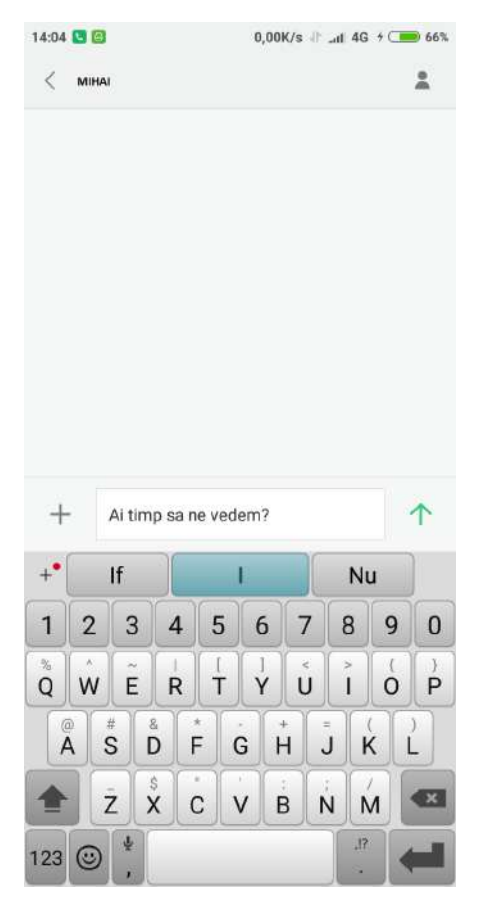

#### **Editarea unui SMS**

1. Apăsati butonul "Compune".

2. Adăugati un destinatar

Introduceți direct numerele de telefon ale unui contact. Tastați orice litere sau numere de telefon ale unui contact, selectați rezultatul din bară de căutare de mai jos și apăsati pictograma "Adăugati contacte" din dreapta pentru a selectă ce doriți din lista de contacte. Dacă alegeți din greseală persoanele de contact, puteți șterge contactele greșite prin apăsarea previzualizării contactelor adăugate.

3. Apăsati "Mesaj text" pentru a introduce text.

Există un contor pentru numărul maxim de caractere deasupra butonului "Trimite" (apare dacă există spațiu suficient). Când există mai mult de un mesaj în cutia postală, acesta va afișa cantitatea mesajelor curente. Dacă atașați o imagine, un videoclip sau un PPT. mesajul va fi automat trimis ca MMS.

În afară de această, poate accepta atașarea emoticoanelor, informații despre contacte agendă, expresii de zi cu zi.

4. Apăsati butonul "Trimitere".

#### **Citirea unui SMS**

Când primiți un mesaj, va apărea o reamintire cu numele expeditorului, previzualizarea și primirea timpului în lista de mesaje. Puteți citi mesajul completat introducând lista. După citirea mesajului, îi puteți răspunde imediat expeditorului.

#### **Citirea MMS**

MMS primit : acesta poate fi descărcat prin apăsarea butonului "Descărcare". MMS cu atașament video sau foto : citiți atașamentul prin "Galerie". MMS cu atașament audio: acesta va fi redat prin intermediul playerului standard.

#### **Trimiterea unui SMS de grup**

Acesta va afișa progresul expedierii, cum ar fi "trimiterea mesajului către numărul de contact" Dacă nu a reușit să trimită un mesaj cuiva, va exista o reamintire ce cere utilizatorului să aleagă dacă trimite din nou sau renunță. Când toate mesajele sunt trimise puteți verifica fiecare mesaj trimis prin apăsarea listei de mesaje a grupului.

#### **Ștergerea unui dialog SMS sau a unui mesaj**

Puteți accesa modul de editare prin atingerea prelungită a unui mesaj din lista de mesaje sau din dialogul mesajelor. În această situație, puteți selecta mesajul pe care doriți să îl retrageți.

#### **Gestionați previzualizarea și notificările**

Puteți activă previzualizarea și ecranul în setările mesajului. Dacă activați previzualizarea, puteți vizualiza cu ecranul blocat bara de notificări, ferestrele pop-up atunci când primiți un mesaj nou.

Dacă activați funcția ecranului luminos, ecranul va fi aprins automat când primiți un mesaj nou, astfel încât să puteți citi, să răspundeti, să ștergeți rapid mesajul.

#### **Căutati un SMS**

Puteți să faceți clic pe bară de căutare pentru a accesa modul de căutare. Puteți căuta textul tuturor mesajelor aici.

#### **Adăugarea unui mesaj către "Favorit"**

Atingeți prelung orice mesaj din lista de mesaje pentru a afla mai multe – vezi partea de jos a meniului. Dacă apăsati "Stea", mesajul va fi adăugat la favorite. Mesajul din listă de preferințe va fi marcat cu o pictogramă a inimii. Dacă atingeți din nou pictograma "Stea", mesajul va fi eliminat din lista preferată. Toate mesajele favorite vor fi listate în lista preferată. Utilizatorul poate să redirectioneze mesajul sau să anuleze pictograma "Stea" a mesajului.

# **Puneți un dialog SMS în partea de sus**

Atingeți prelung orice dialog din lista dvs. de SMS și atingeți butonul "Pin" din partea de jos. Acest dialog SMS va fi plasat în partea de sus a listei de dialog SMS.

# **Gestionați contactele**

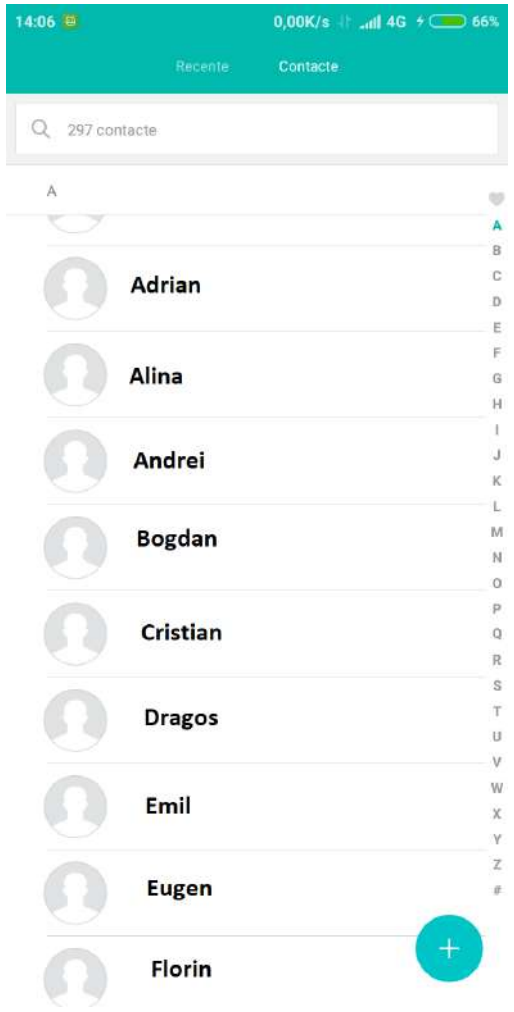

# **Importul de contacte**

MIUI oferă 4 moduri de a importa contactele în masă (se pot salva și individual)

# **Sincronizați-vă cu contul dvs. Mi**

Prin atingerea acestuia, puteți seta contul din cadrul norului pentru a sincroniza datele de contact.

# **Importă contacte dintr-un fișier vCard**

Prin atingerea acestuia puteți căuta fișiere vCard în telefon și selectați unul sau mai multe fișiere vCard pentru a le importa. Puteți vizualiza detaliile vCardului atingând pictograma săgeată din partea dreaptă.

#### **Importați utilizând Mi mover**

Folosind Mi mover vei primi o instrucțiune care să te ghideze pentru a importa date de la celălalt telefon pas cu pas.

#### **Creați un nou contact**

Prin atingerea acestuia puteți crea manual un contact nou.

# **Vizualizarea contactelor**

# **Lista de contacte**

Lista de contacte este setată implicit pe modul simplu și poate afișa numai numele de contact. Dacă doriți să afișați mai multe informații, puteți activa opțiunea "Afișare fotografii și informații".

Atingeți indexul alfabetic și alegeți o literă.

Vor fi afișate toate numele persoanelor de contact care încep cu acea literă.

# **Cartelă de contacte**

Se pot efectua următoarele operații la accesare: Apelare Trimitere SMS Setare zi de naștere pentru fiecare contact Trimitere e-mail dacă adresa de e-mail este salvată deja în agendă Accesare browser Localizarea adresei de contact și obținerea unui drum pentru a ajunge acolo. Adăugare notițe Setare grupuri pentru anumite adrese de contact Setare ton de apel Setare fotografie pentru fiecare contact Verificare jurnal apeluri Selectare ecran apel (Meniu) Trimitere informații despre persoana de contact (Meniu) Sortare-Favorite (Meniu)

Când un contact are salvat mai mult de 1 număr de telefon, puteți ține apăsat lung oricare dintre ele și apoi selectați "Setare implicită".

#### **Căutarea în Contacte**

Puteți găsi contactele căutand după nume, poreclă sau numele companiei.

#### **Crearea unui nou contact**

Formați un număr de telefon pentru a crea un contact nou:

Introduceți numere de pe tastă de apelare T9. Dacă este vorba de noi numere de telefon, puteți selecta un contact nou sau puteți adăuga la contacte deja existente. Adăugati contacte noi prin jurnalul de apeluri:

Atingeți pictograma săgeată aflată în spatele numerelor de telefon noi pentru a trece la următoarea interfată. Selectați "Contact nou" sau "Adăugați la contacte".

Adăugați contacte noi prin mesaj: Atingeți "Contact nou" din lista de contacte.

# **Editarea contactelor**

Alegeți orice persoană de contact și apăsati "Editare" Editați informațiile contactului și salvați informațiile.

#### **Modificarea informațiilor din contacte**

Apăsati lung un contact și selectați editarea pentru a modifica informațiile. Când ați terminat de introdus datele, apăsati OK pentru salvare.

# **Adăugarea mai multor informații**

Atingeți lung un contact și tastați edit pentru a accesa interfața contactelor. Atingeți "Adăugati zonă nouă" pentru a alege tipul informațiilor de adăugat.

#### **Ștergerea informațiilor din contacte**

Atingeți butonul de ștergere din partea dreaptă pentru a elimina informațiile.

#### **Crearea unui grup**

Atingeți "Grupurile mele" pentru a crea un grup de persoane de contact.

# **Adăugati un nou contact grupului**

Selectează grupul și atinge butonul "Adaugă" pentru a accesa contactele din listă.

#### **Eliminarea contactelor dintr-un grup**

Atingeți lung un contact pe care doriți să îl eliminați. Atingeți ștergerea din meniu pentru a elimină contactul din grup. Scoaterea contactului nu va șterge informațiile de contact din lista de contacte.

#### **Adăugarea unui contact la lista de preferințe**

Deschideți cardul de contact și atingeți butonul "Favorite".

# **Eliminarea unui contact din lista preferată**

Deschideți contactul și atingeți "Favorite" pentru modificare status.

# **Efectuare fotografii și videoclipuri**

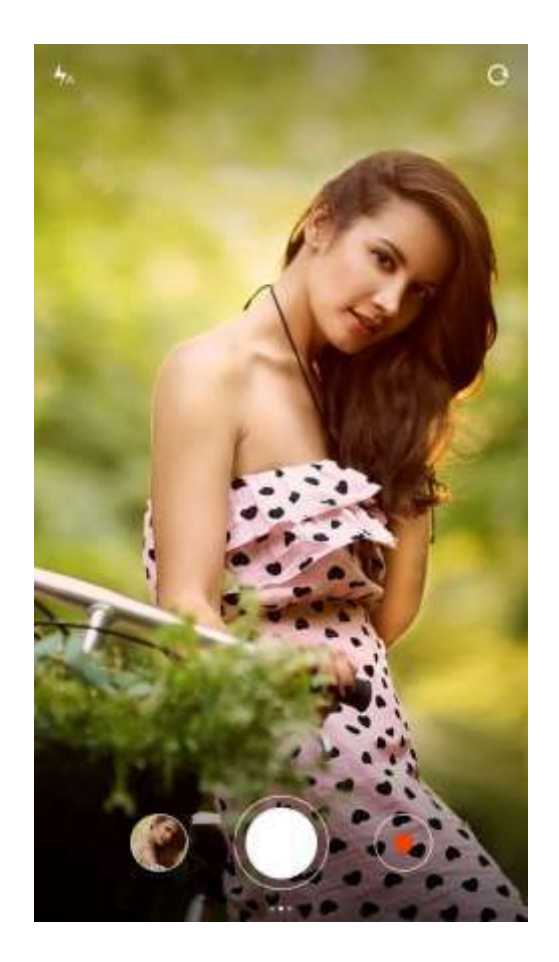

Lansați camera foto pentru a realiza fotografii de înaltă calitate; se pot ajusta rapid: focalizarea, fotografierea în rafală, temporizarea, efectul special, panorama și alte moduri foto profesionale. Comutarea modului de înregistrare se face prin bara de acțiune din partea de jos a paginii pentru înregistrarea de videoclipuri; suportă înregistrare video de inaltă calitate la 1080p.

#### **Realizarea de fotografii**

#### **Focus**

Atingeți ecranul pentru focalizare, încadrarea este la alegerea utilizatorului. Cadrul de focalizare are trei stări: pregătirea focalizării / focalizarea nereușită / focalizarea reușită. Focalizarea nereușită / reușită sunt consecințele aprecierii automate de către aplicație la momentul apasării declanșatorului, Expunerea poate fi ajustată prin rotirea orizontală a cadrului păstrând o focalizare corectă.

# **Bliț**

Apăsări multiple pe butonul de bliț permit comutarea între cele trei moduri de operare: auto / pornit / oprit.

# **Burst Shooting**

Puteți apăsa lung pe declanșator pentru a face fotografii în mod continuu, numărul de fotografii realizate va fi afișat în centrul ecranului.

#### **Panou de operare**

Glisați spre stânga pentru a intra în interfața "filtre", pot fi selectate diferite efecte de filtru.

Glisați spre dreapta pentru a intra în interfața "opțiuni", există o varietate de moduri foto pentru alegerea și modificarea setărilor camerei. În modul de înregistrare video, apăsati butonul de înregistrare pentru a începe înregistrarea, apăsati din nou pentru a opri.

Atingeți butonul pentru cameră în bara de operații din partea inferioară pentru a reveni la modul camerei foto. Modul de înregistrare video acceptă mișcare lentă, mișcare rapidă și HDR.

Există posibilitatea de setare a calității înregistrării video. Este permisă comutarea între 1080p / 720p / 480p.

#### **Divertisment**

**Muzică**

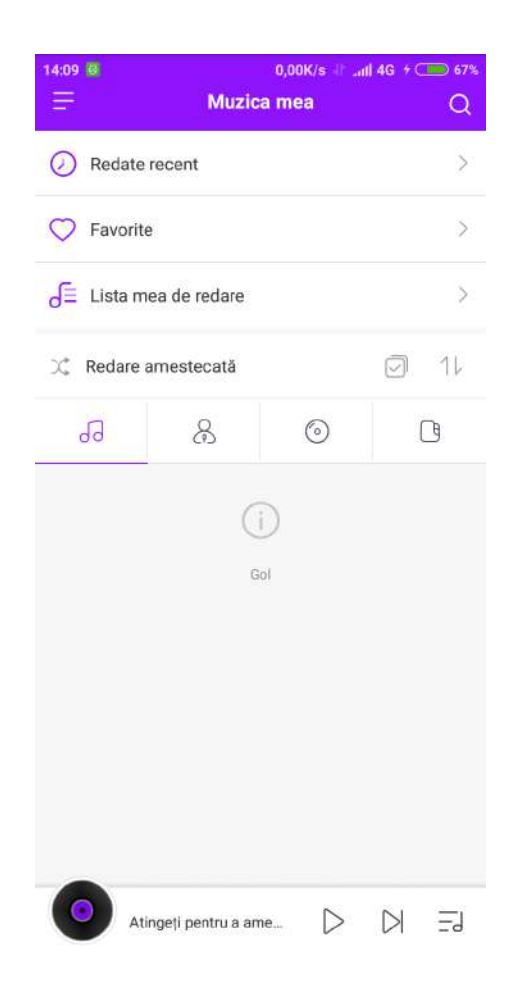

Aplicația muzică redă fișierele audio salvate în terminal. Acesta acceptă redarea muzicii în diferite moduri-cu sortare în funcție de titluri melodii, nume cantăreți, nume albume sau lista. De asemenea, este disponibil Modul Somn.

#### **Muzica mea**

Vizualizați / gestionați muzica salvată local, clasificați muzica după preferințe. Sincronizați lista de melodii cu norul prin contul Xiaomi.

#### **Redare muzică**

#### **Interfața de redare audio**

Afișați coperta / albumul piesei curente, glisați spre stânga pentru a comuta la interfața lirică, glisați spre dreapta pentru pagina de redare curentă.

 Atingeți coperta albumului pentru lista melodii și pentru a apela funcțiile avansate și controlerul pentru ordinea melodiei.

#### **Vizualizarea imaginilor**

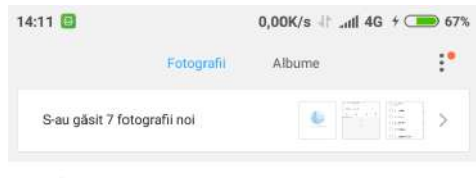

Astăzi România, Municipiul București, București, Sector 2, Strada Jean-...

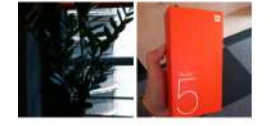

# **Modul de vizualizare**

Puteți vizualiza fotografiile înregistrate, albumul foto sau directorul de fișiere foto în galeria foto din memoria internă. Fotografiile provenite de pe alte aparate foto, inclusiv fotografiile realizate cu dispozitivul local se vor regăsi în galeria foto. Organizarea fișierelor în galeria foto se face după un algoritm special.

#### **Vizualizarea unei fotografii unice**

- 1. Accesați folderul dorit
- 2. Atingeți imaginea dorită pentru vizualizare foto sau video pe tot ecranul.

#### Afisează sau ascunde bara de control

Atingeți zona centrală a fotografiei sau a videoclipului pentru a apela bara de control, apăsati din nou pentru a ascunde.

Trimitere: utilizatorul poate selecta orice aplicație care poate primi fotografii.

**Editare:** suportă decupare și rotire orizontală. **Șterge:** șterge fotografia curentă.

**Extra:** poziția pe hartă, adăugarea în album, adăugarea în albumul ascuns, setarea ca imagine de fundal, setarea ca fotografie de contact, afișarea începutului.

# **Bara de control superioară,** include:

Detalii fotografie: vizualizarea detaliată parametri.

Bara de control va fi ascunsă automat dacă nu este folosită timp de 3 secunde.

#### **Mărire sau micșorare parțial**

Atingeți și depărtați sau apropiați două degete pentru a mări sau micșora Prin dublă atingere puteți mări respectiv micșora.

Vizualizarea fotografiilor următoare sau anterioare Glisați cu degetul spre stânga sau spre dreapta.

# **Ascundeți dosarul Imagini**

Dacă există o imagine într-un dosar de imagini ce nu se dorește să fie văzută în timpul navigării, puteți apăsa lung dosarul și selectați "ascunde". Pentru a afișa albume ascunse, accesați setările-galerie-activați "Afișați albume ascunse".

#### **Navigarea pe internet**

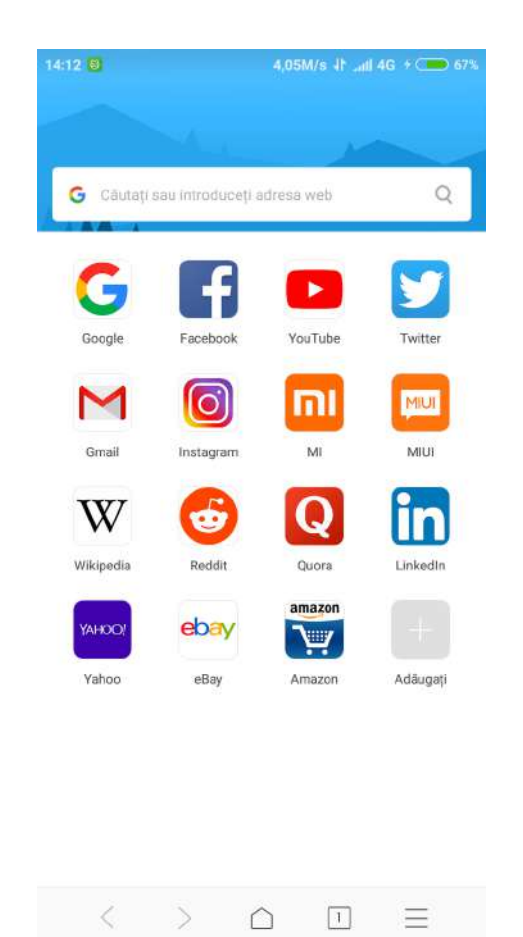

Browserul acceptă apăsare dublă sau împrăștiere/comasare cu două degete pentru a mări/micșora paginile web. Puteți intra rapid în site-uri utile pe web. Sunt acceptate ferestre multiple, glisați de la marginea ecranului pentru a comuta între ferestre. Ecranul este inteligent și are umplere automată. Modul citire elimină toate elementele care ar putea afecta plăcerea lecturii.

#### **Sarcini Multiple**

Telefoanele "Mi" suportă sarcini multiple, trebuie doar să atingeți "butonul meniu" în starea deblocat și să selectați aplicația pe care doriți să o schimbați. Butonul "Eliminare printr-o atingere" vă ajută să închideți instantaneu toate aplicațiile în curs, pentru a elibera rapid spațiul de memorie.

Adăugati / schimbați imaginea de fundal și ecranul de pornire

Atingeți sau să țineți apăsat butonul "meniu" pentru a intra în modul de editare pentru a adăuga widget-uri, apoi selectați "widget-uri". Selectați "mutare aplicații" din meniu pentru relocare în bloc – suportă ștergere aplicații și creare fișiere noi. Ȋn meniu, selectați "fundal" pentru a modifica imaginea de fundal a ecranului de blocare sau imaginea ecranului principal.

Atingeți ecranul cu trei degete pentru intrare în "modul miniaturi" și acces la: adăugare / ștergere / ajustare secvențe ecran pornire sau pentru stabilire noi imagini de fundal pentru ecranul de pornire-suportă saltul în alte ecrane.

#### **Schimbarea temelor**

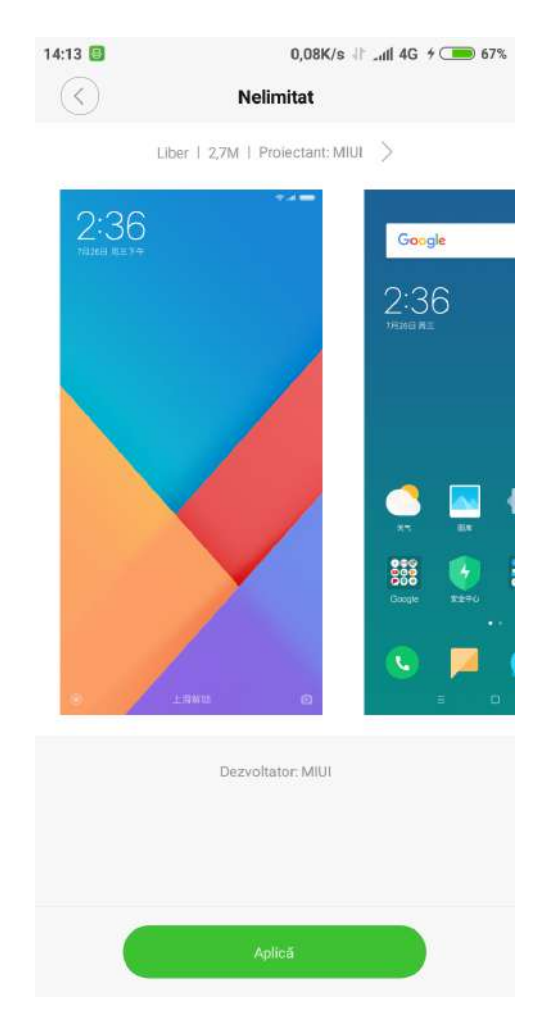

Folosind aplicațiile tematice pentru a schimba o temă sau zonă globală a sistemului, se pot face personalizări parțiale la: tapet, ecran pornire, pictograme, ecran de blocare, ton de apel etc.

Mai mult, există resurse online pentru unele teme actualizate în mod constant, astfel că este foarte ușor să modificați o temă.

#### **Instrumente de sistem**

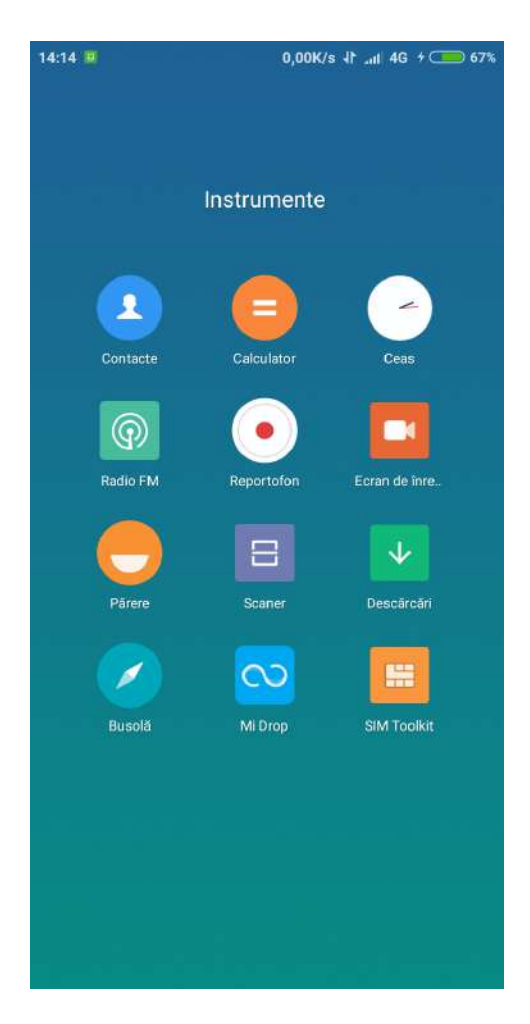

#### **Explorator de fișiere**

Prin intermediul opțiunii de explorare a fișierelor, se pot vizualiza și gestiona rapid documentele în funcție de categorie. În plus, există funcția FTP care permite gestionarea de la distanță a documentelor telefonului prin WLAN via PC

#### **Securitate**

Securitatea MIUI protejează permanent sistemul de operare pentru a-i menține stabilitatea. Integrează programul de curățare a gunoiului, lista de blocuri, scanarea virușilor, monitorul de utilizare a datelor, utilitarul pentru baterii, managerul de permisiuni într-o singură aplicație pentru protecția completă a telefonului și a confidențialității.

#### **Salvare date**

Suportă copierea de rezervă pentru contacte, jurnale apeluri, mesaje, setări sistem etc. cu posibilitate de restaurare parțială sau completă.

# **Actualizări**

Mențineți MIUI la ultima versiune – suportă instalarea celei mai noi versiuni.

#### **Alte utilizări**

#### **Ceas**

Ceasul este un ajutor excelent de a reaminti timpul pentru tine. Suportă memento-uri de repetare și etichete de personalizare.

#### **Vreme**

Afișează prognoza meteo a următoarelor trei zile, afișează condițiile meteorologice în timp real și memento de schimbări bruște ale vremii.

#### **Notițe**

Vă ajută să compuneți rapid mesajele text și să le partajați prin e-mail sau alte aplicații, acceptă sincronizarea cu Google Task.

#### **Calendar**

Vă permite să vizualizați data și sărbătorile.

#### **Lanternă**

Aplicația lanternă poate fi utilizată rapid apăsand lung butonul "meniu" după aprinderea ecranului, poate fi utilizată și prin bara de notificare după deblocarea ecranului.

#### **Radio**

Acceptă căutarea automată a posturilor, permite adăugarea lor la rubrica preferat și ascultarea pe difuzor.

#### **Recorder**

Funcția de înregistrare vă ajută să salvați rapid note vocale, poate înregistra în mod neîntrerupt pană la 7 zile.

#### **Busolă**

Busola vă ajută să găsiți rapid o direcție.

# **Aflați mai multe**

Pentru mai multe informații referitoare la Xiaomi, accesorii și produse originale, vizitați site-ul nostru oficial:

România : **http://www.blacktech.ro** 

Alăturati-vă comunității MIUI ( en.miui.com )

Opiniile dvs. ne ajută să formăm viitorul MIUI.

Ghidul utilizatorului telefonului Mi poate fi consultat și pe :

**http://www.mi.com** ( singurul site oficial al Xiaomi Inc. )

**mi.com** este protejat de legea RPC.

Mi și MIUI sunt mărci comerciale ale Xiaomi Inc.

Toate drepturile rezervate de Xiaomi Inc.